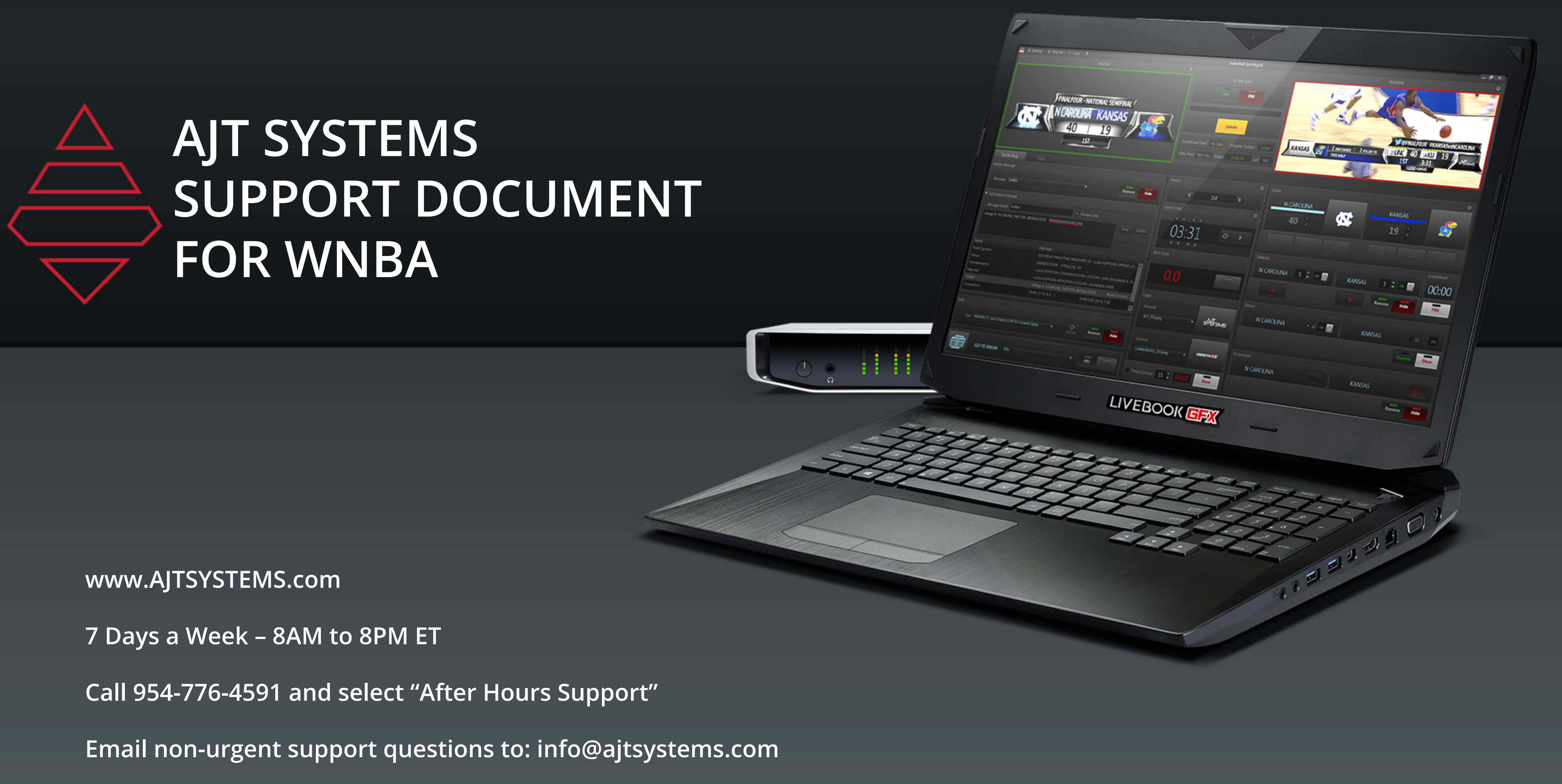

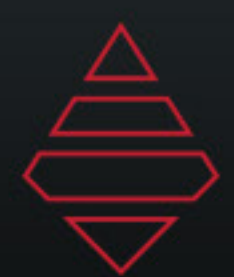

### Table of Contents

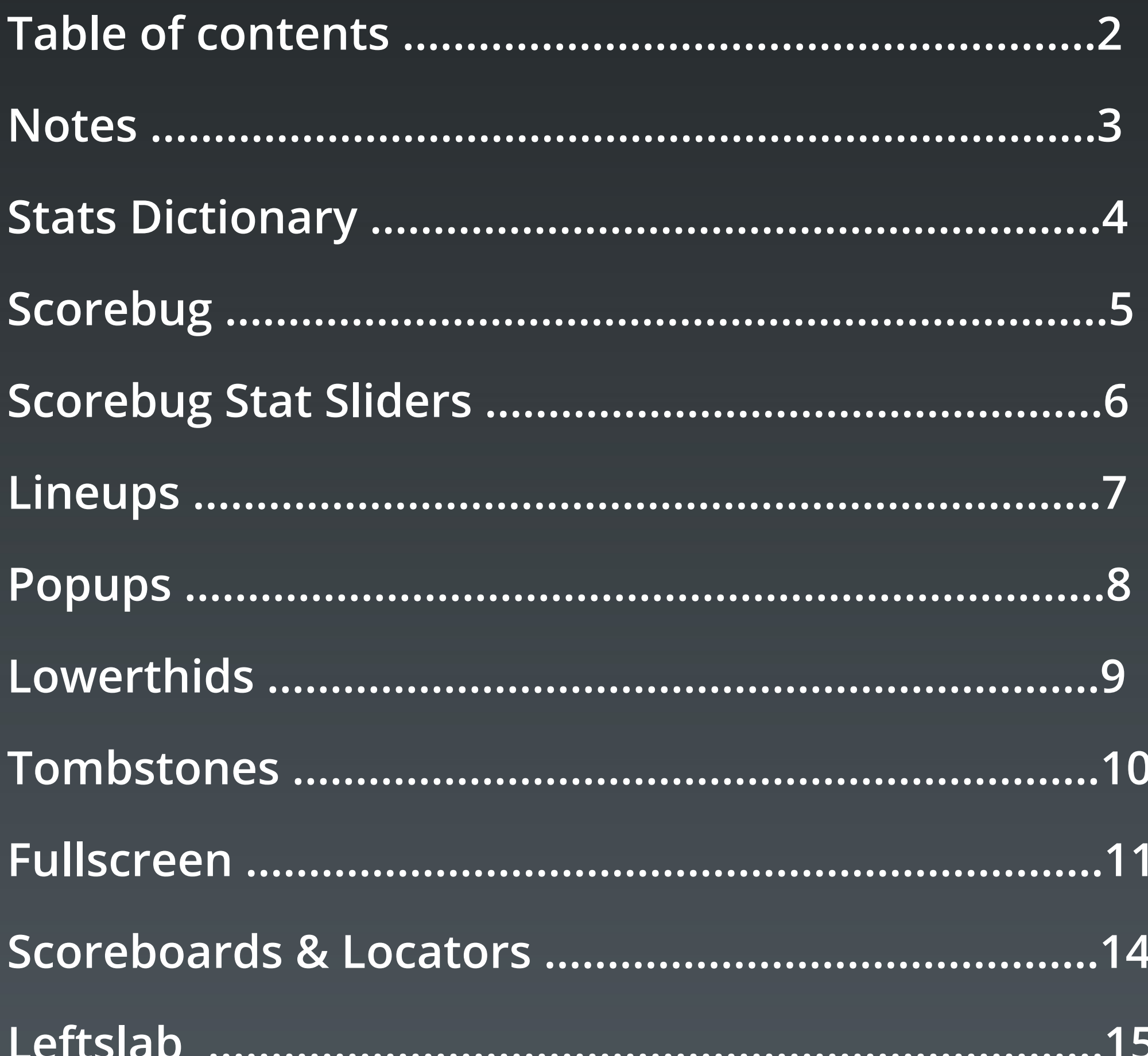

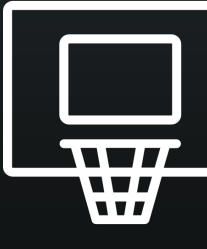

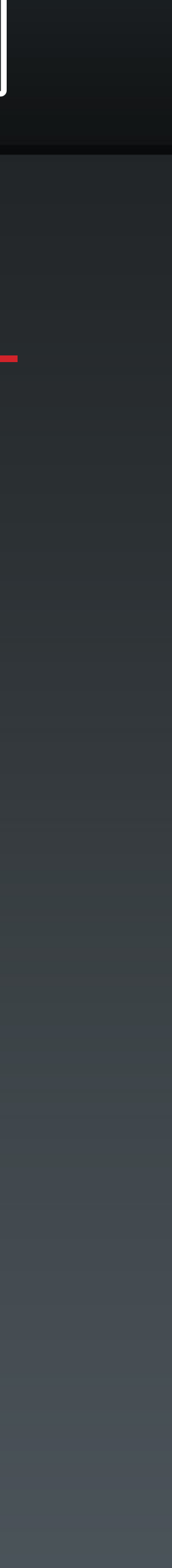

 $\overline{2}$ 

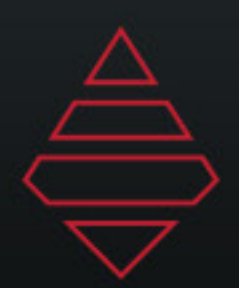

**3**

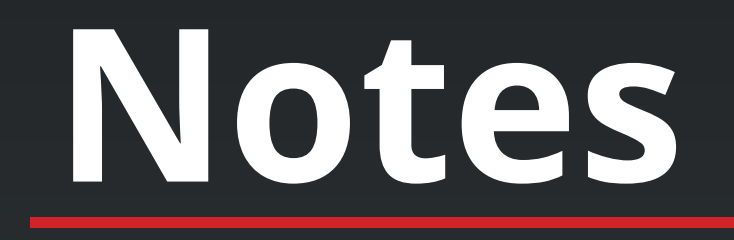

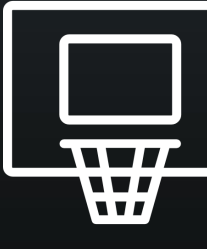

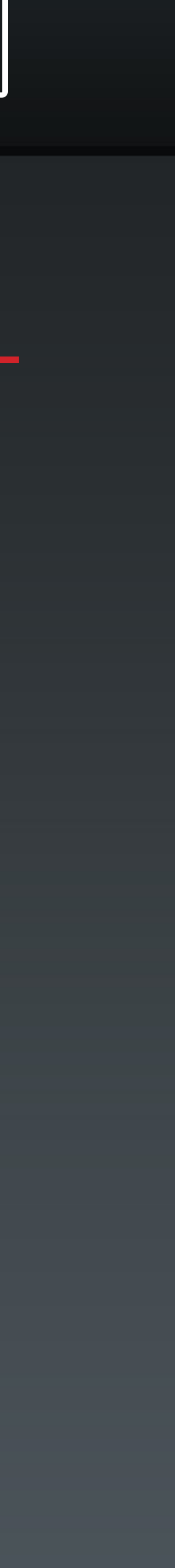

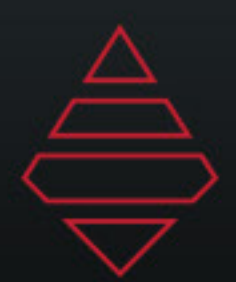

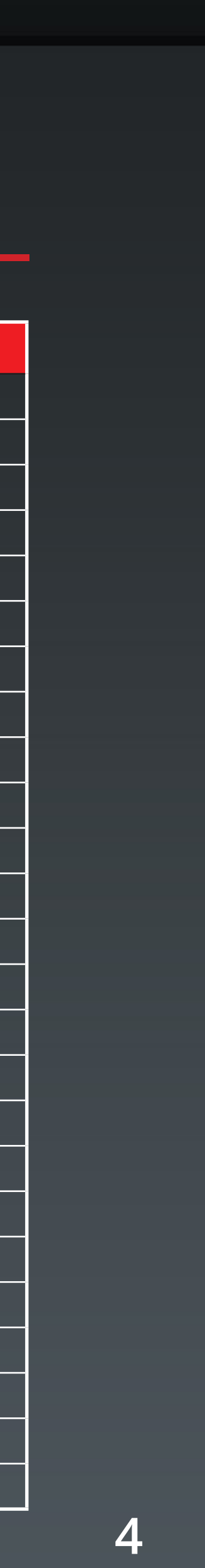

# **Stat Dictionary**

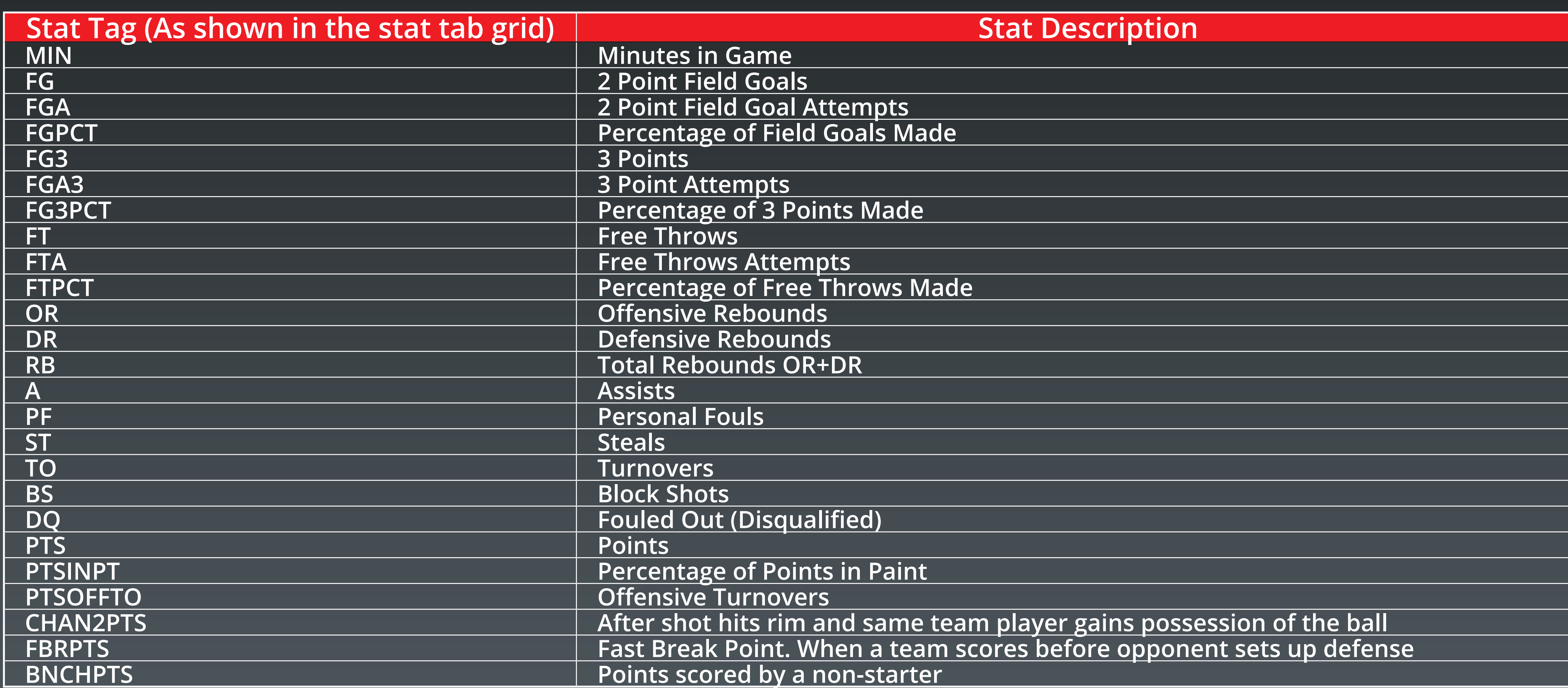

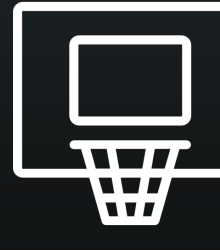

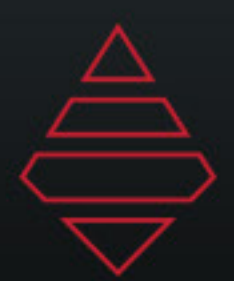

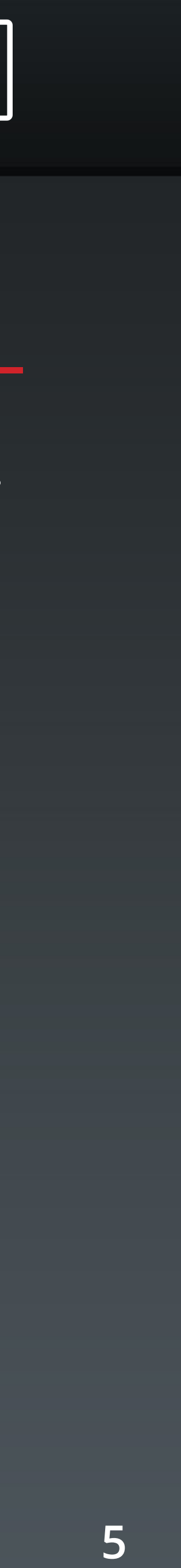

### **Scorebug**

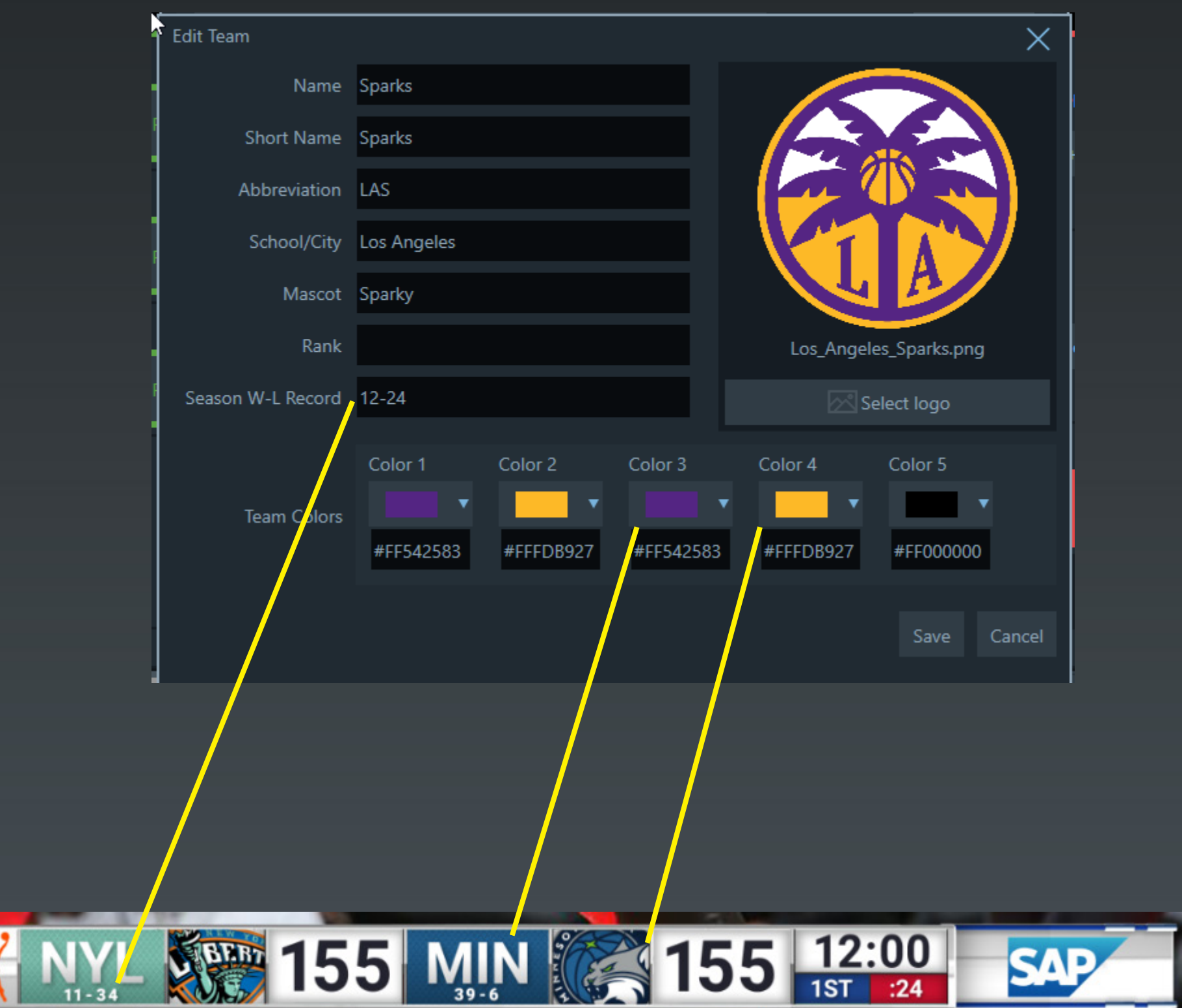

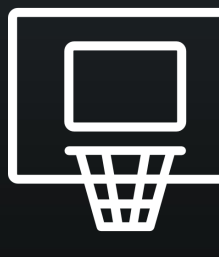

#### **Scorebug Notes:**

**Bring up this panel on the left under settings and team edits. Team colors on the scorebug use Color 3 and Color 4. Team records are on the last field on the left. Make sure your logos aren't \_1000.png anymore.**

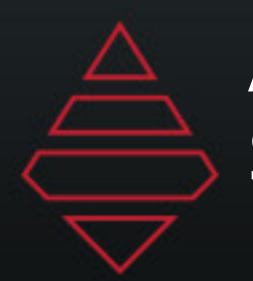

**6**

## **Scorebug Stat Sliders**

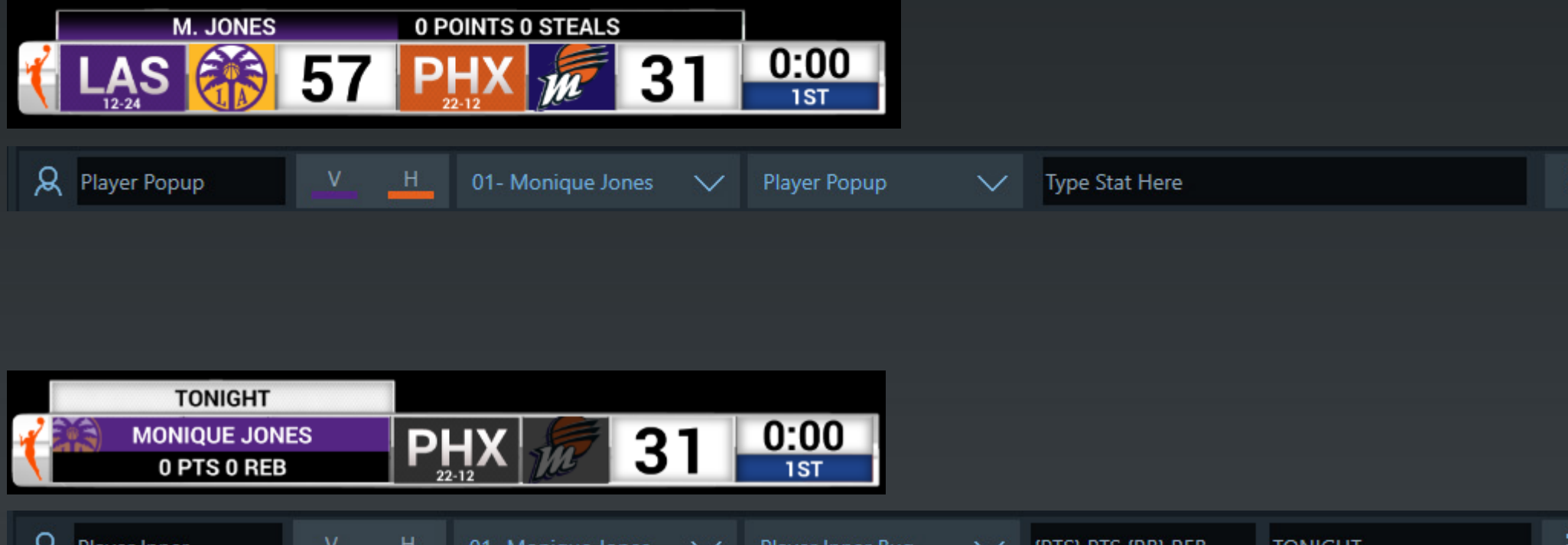

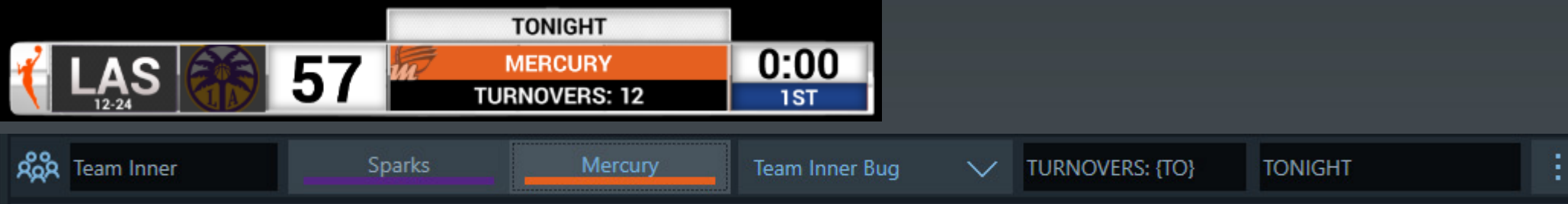

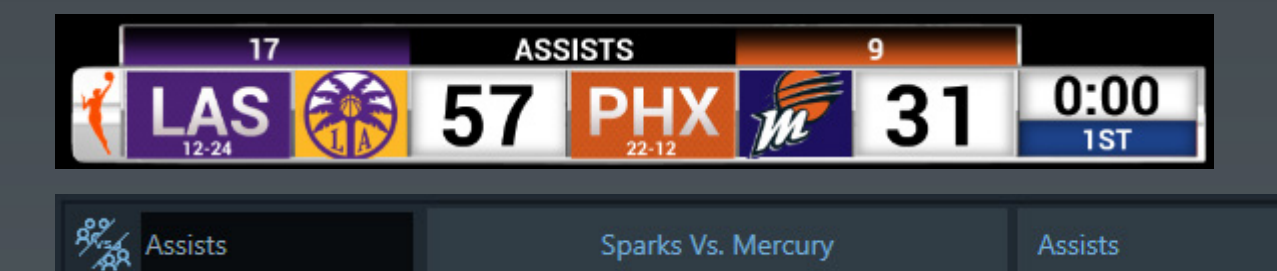

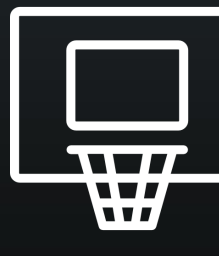

 $\vee$  :

#### **Scorebug Stat Slider Notes:**

**Player Popup - Pops up over the bug. Use the field entry on the right to type in the stat tags for your stats to display.**

**Player Inner - This stat covers the bug. Use the first field to enter your stat tags and use the second field for the top popup.**

**Team Inner - This stat covers the bug. Use the first field to enter your stat tags and use the second field for the top popup.**

**Team Comparison Stat - This stat pops over the bug. Use the stat dropdown to select the stat to display on the popup.**

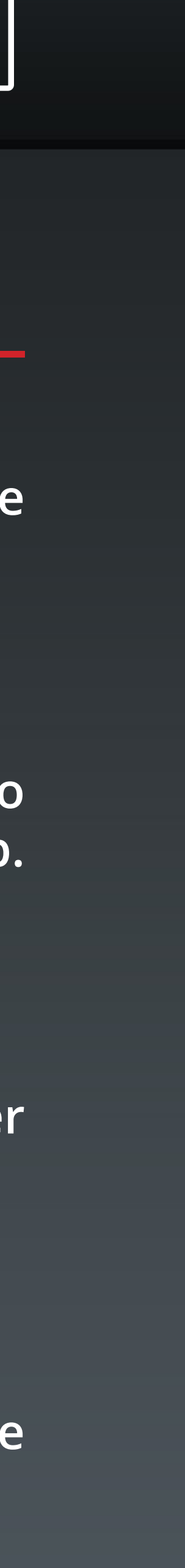

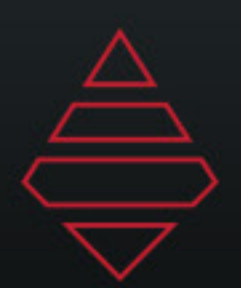

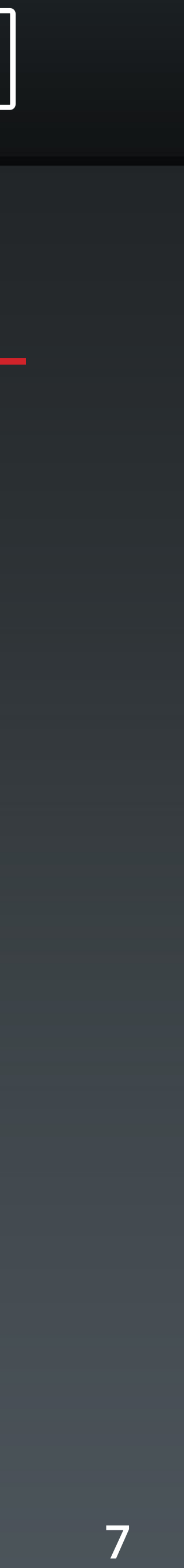

### **Lineups**

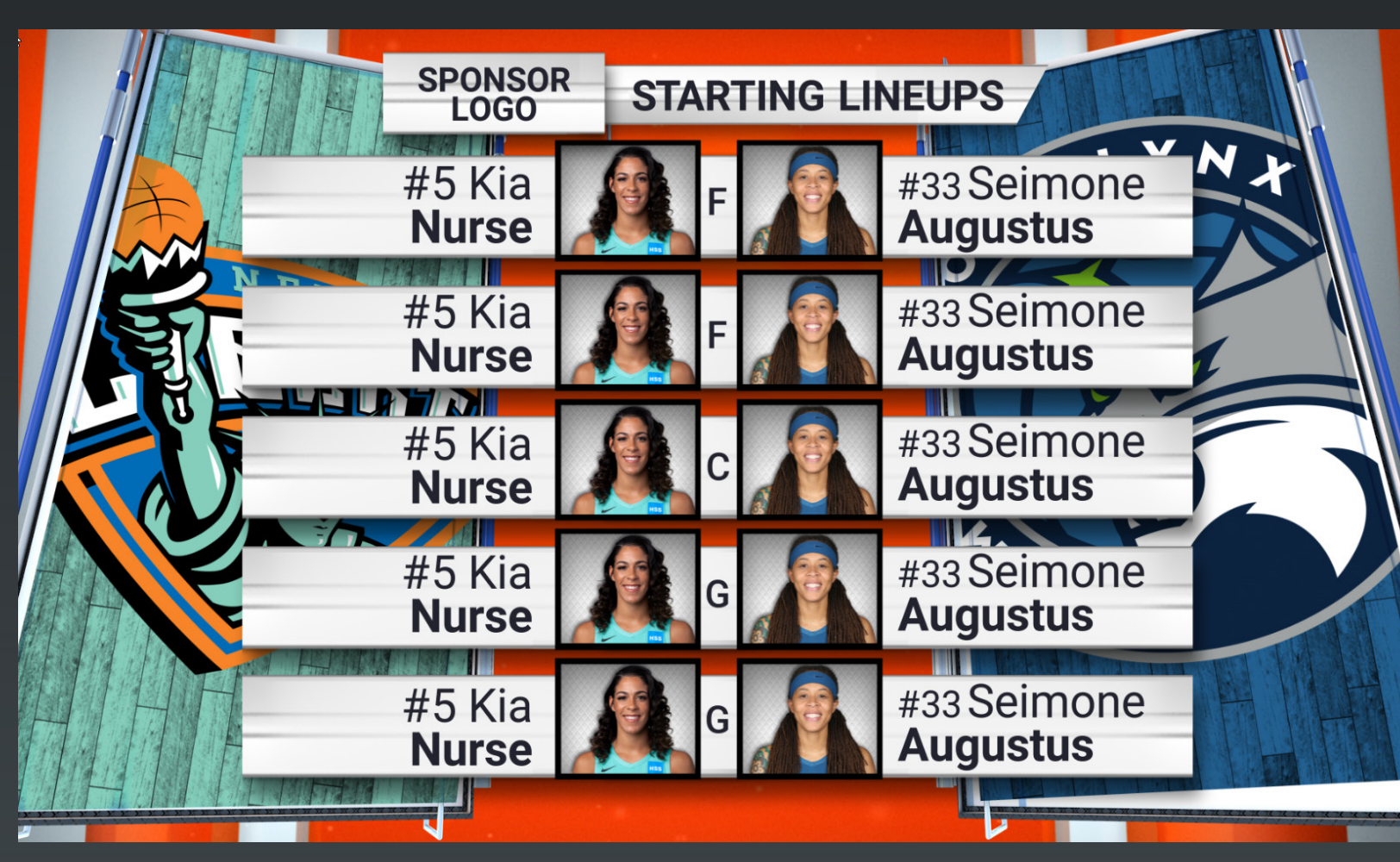

**Template Name: Template Description: Starting\_Lineup Starting Lineup for both teams**

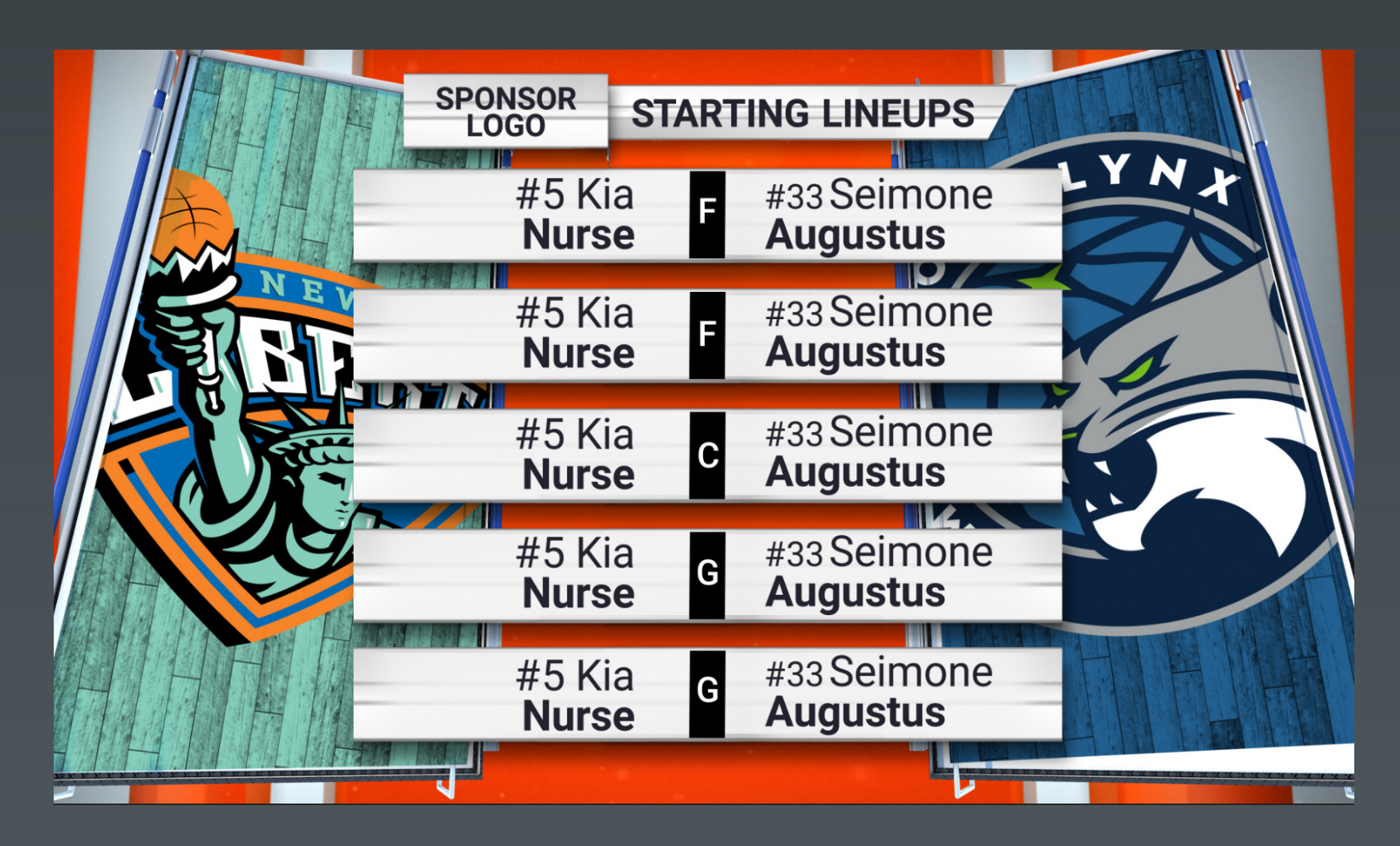

**Template Name: Starting\_Lineup\_No\_Headshots Starting Lineup for both teams No Headshots**

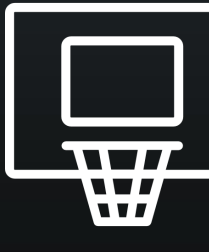

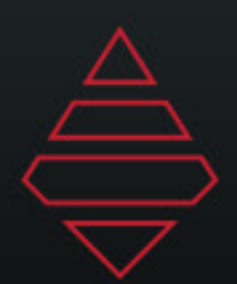

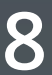

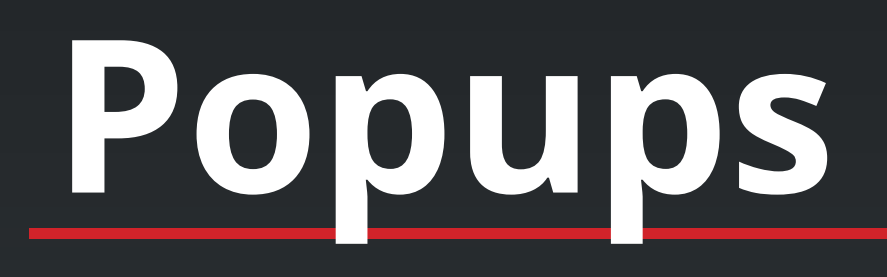

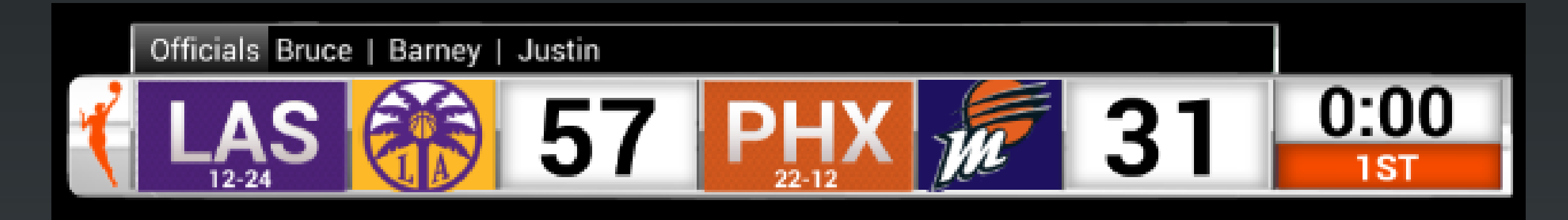

**Template Name: Generic\_TopBar**

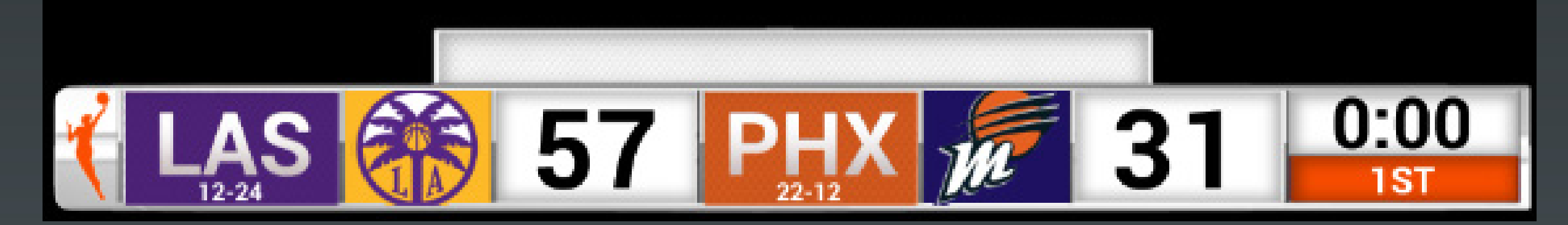

**TopBar**

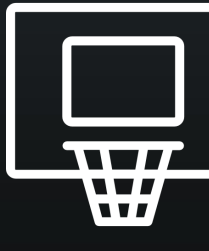

**Header is the left section and BG color will change the background color of that section. \*\*this will hide any stat you may have on air.**

**Use logo field to bring in promo image 450x38**

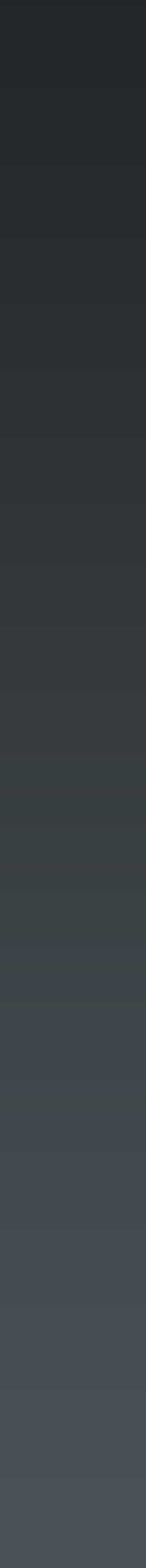

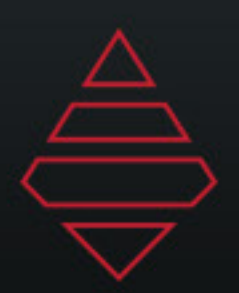

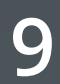

### **Lower Thirds**

**Single Line L3rd** 

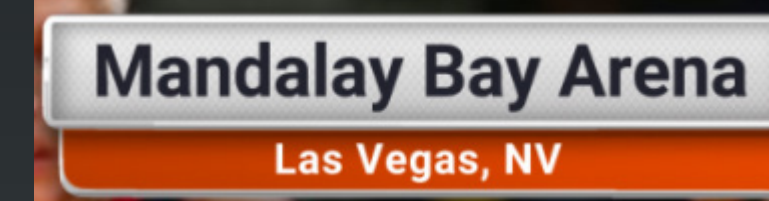

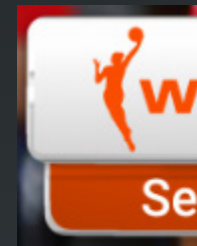

#### **Template Name: Generic L3rd**

**Firstname Lastname Text Line 1 Text Line 2** #0 Team Name

**Template Name: Player L3rd 2 Line Team L3rd 2 Line**

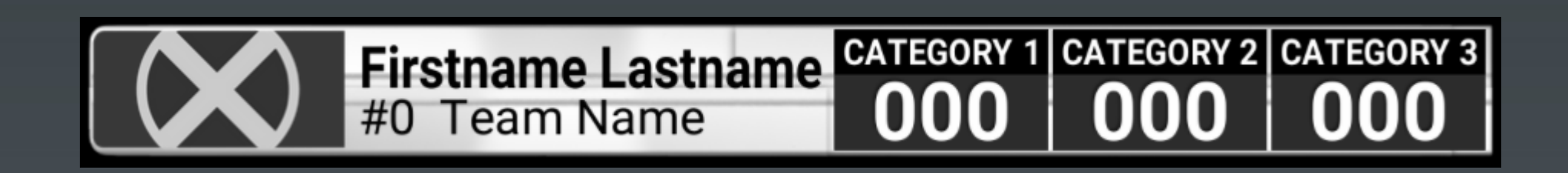

**Player L3rd Stats Team L3rd Stats**

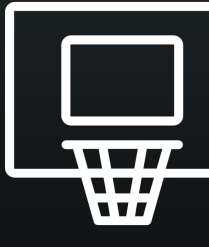

**Single Line L3rd WNBA** 

**Secondary Dropline L3rd for secondary information** 

**Use the player/team selection expander to input stat & stat2 for lines 1 and two.**

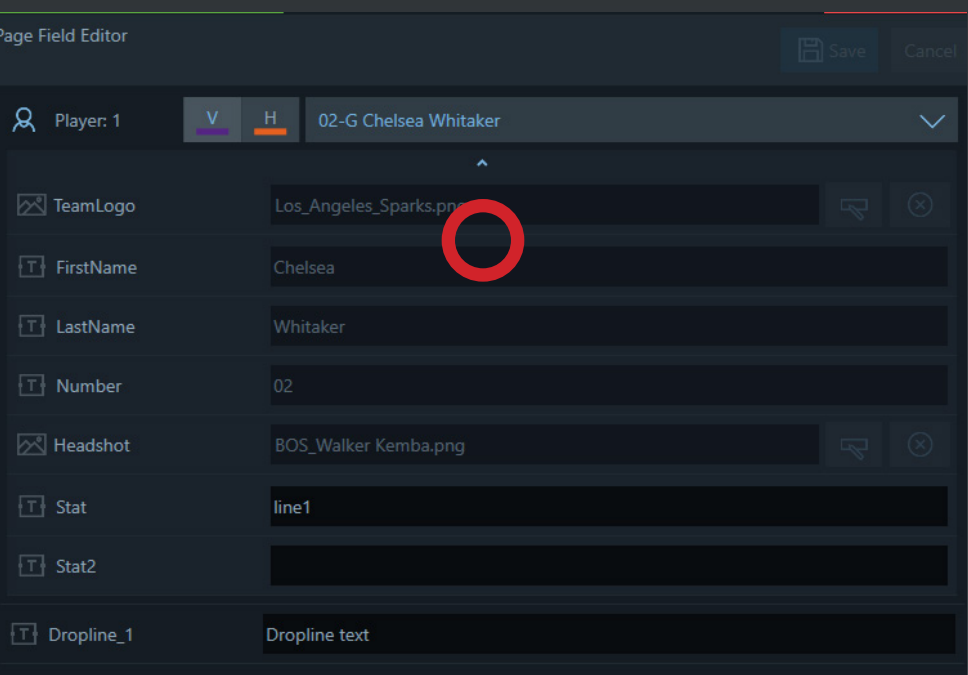

**Use the player/team selection expander to input stats.**

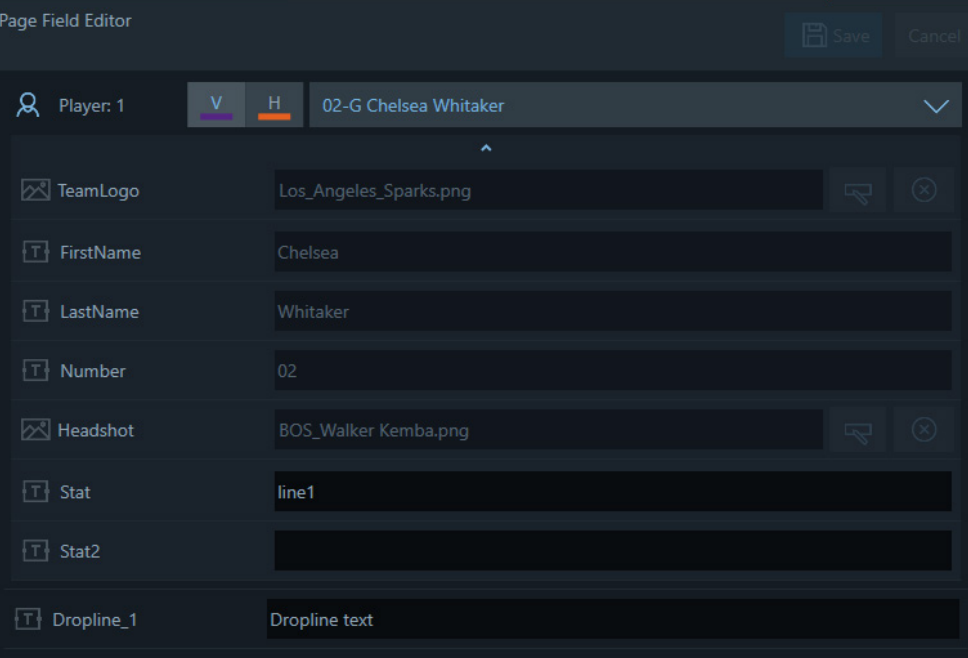

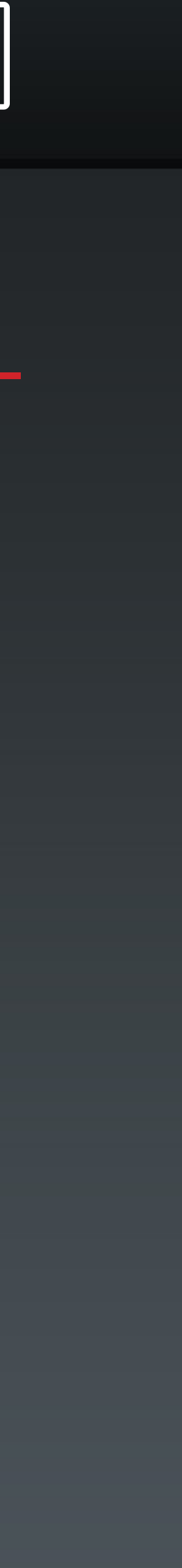

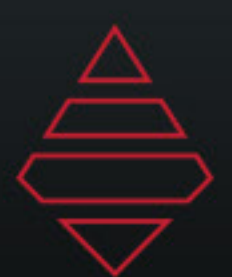

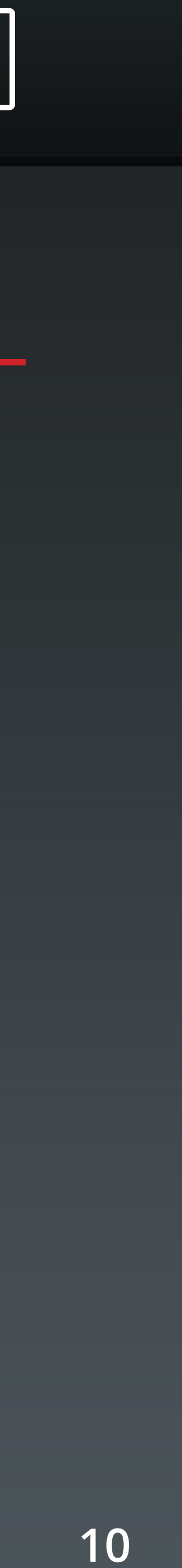

### **Tombstone**

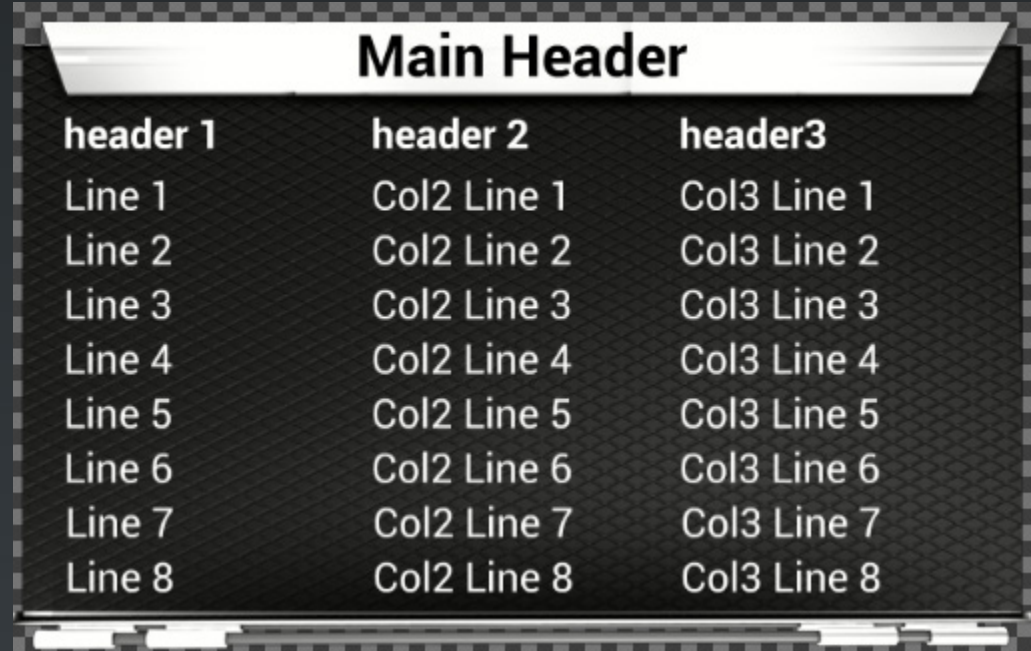

**Template Name: Generic\_Tombstone 1-3 columns 2-10 Lines**

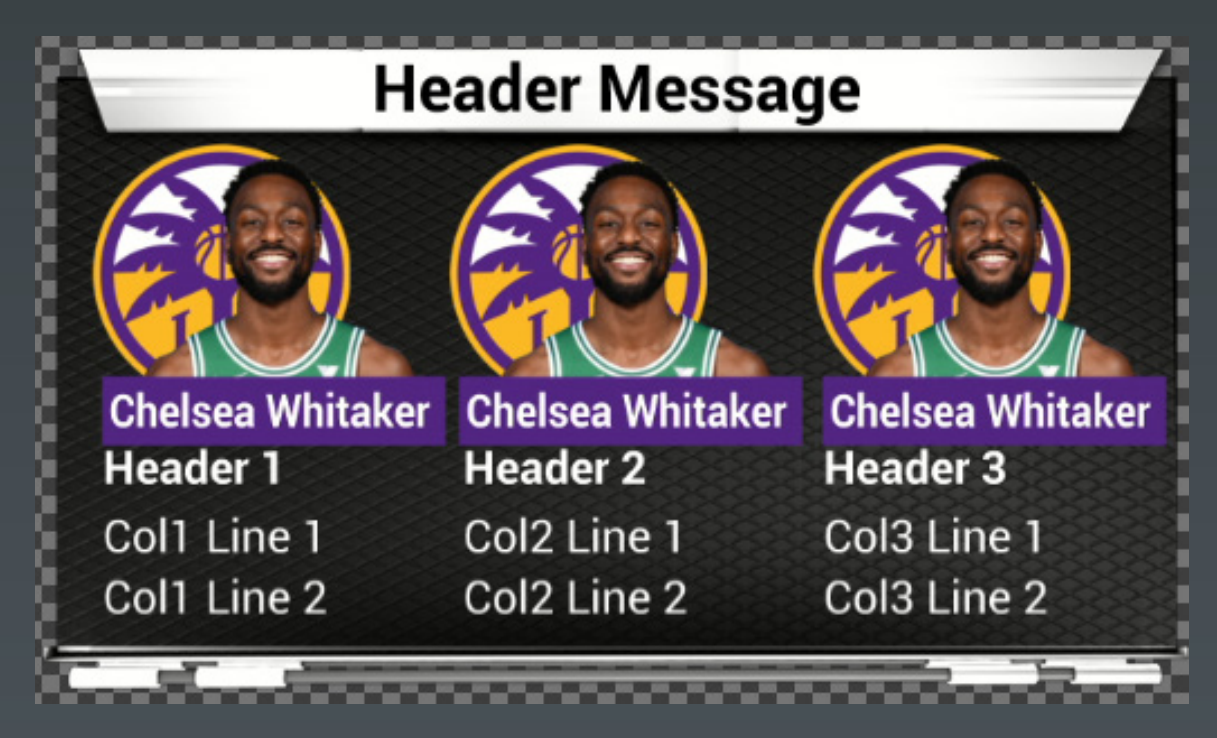

**Template Name: Headshot\_Tombstone 1-3 Headshot columns 2-5 Lines**

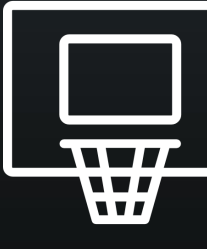

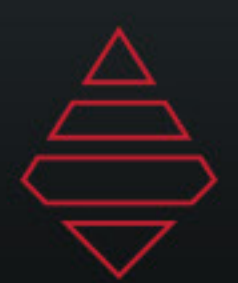

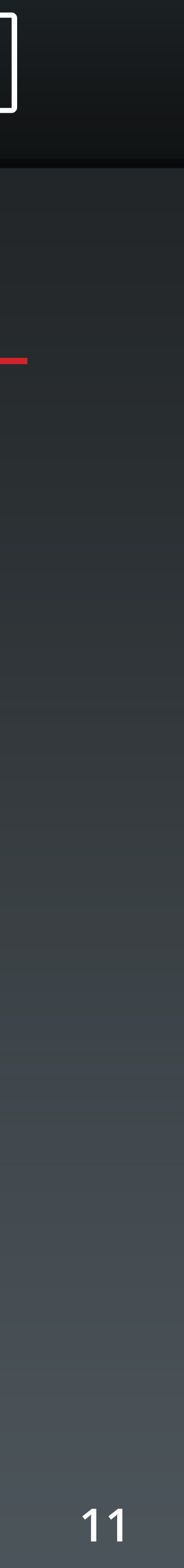

### **Fullscreens**

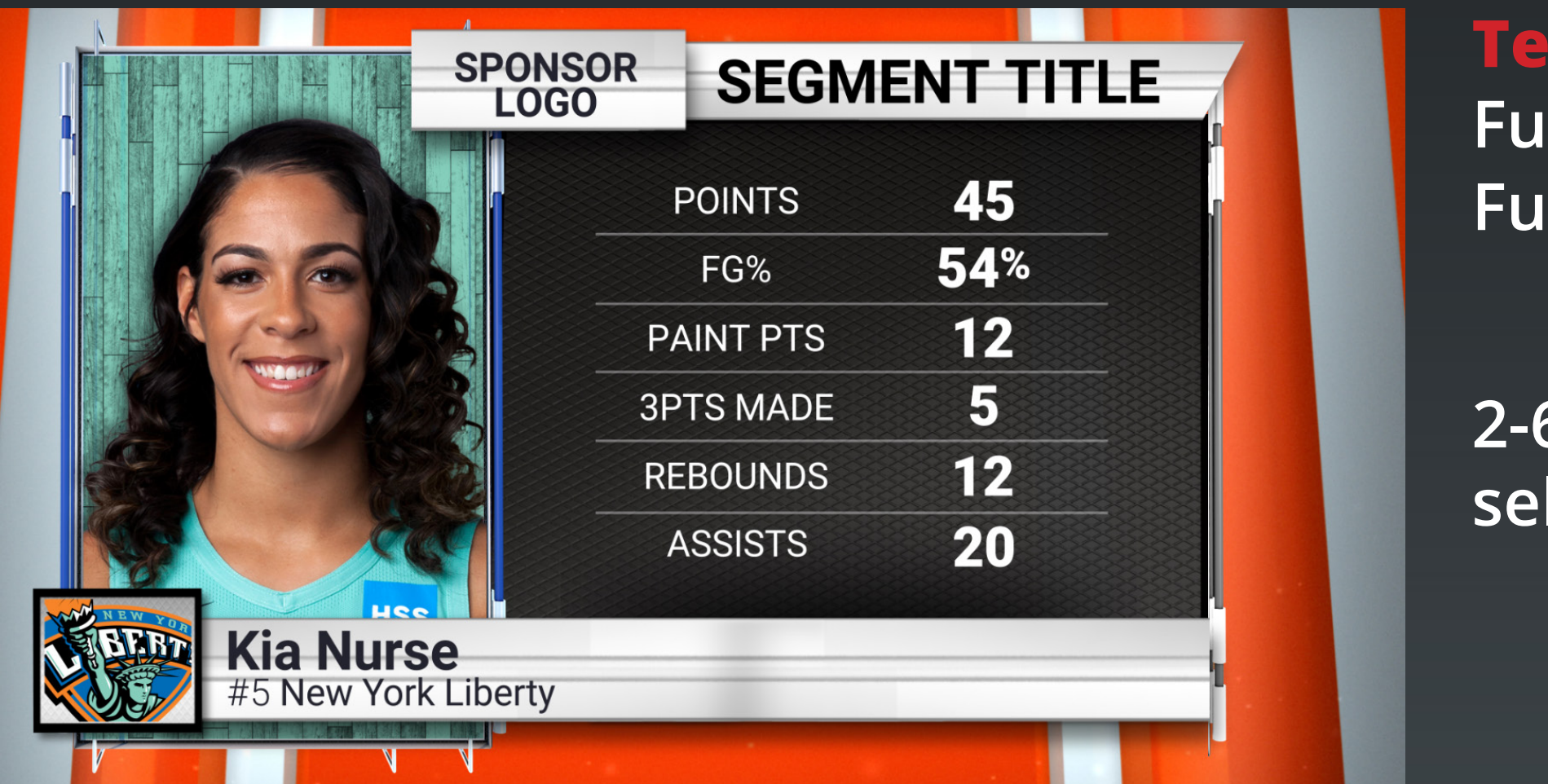

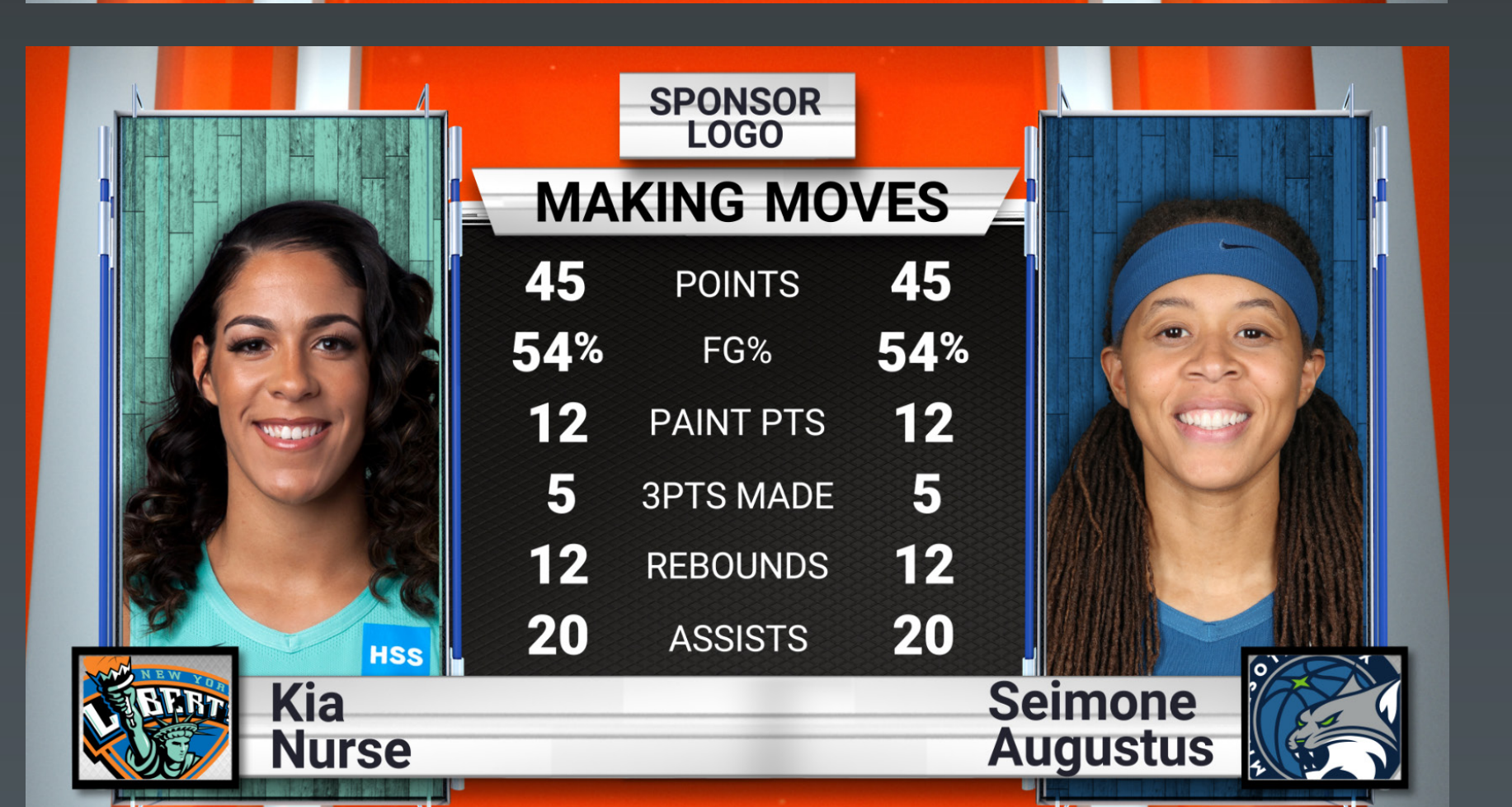

**Template Name: Fullscreen\_Player\_Stats Fullscreen\_Team\_Stats**

**Template Name: Fullscreen\_Player\_vs\_Player Fullscreen\_Team\_vs\_Team**

**2-6 Stat lines. Use the Player/Team selection expand icon to add stats**

**2-6 Stat lines. Use the Player/Team selection expand icon to add stats**

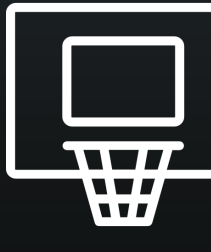

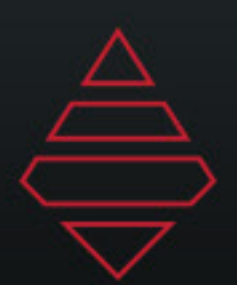

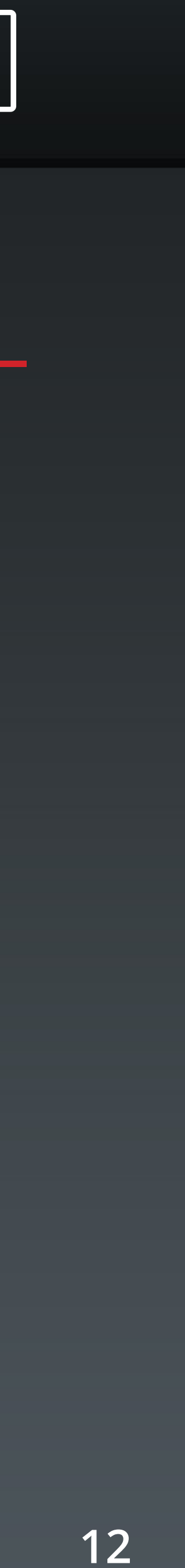

### **Fullscreens**

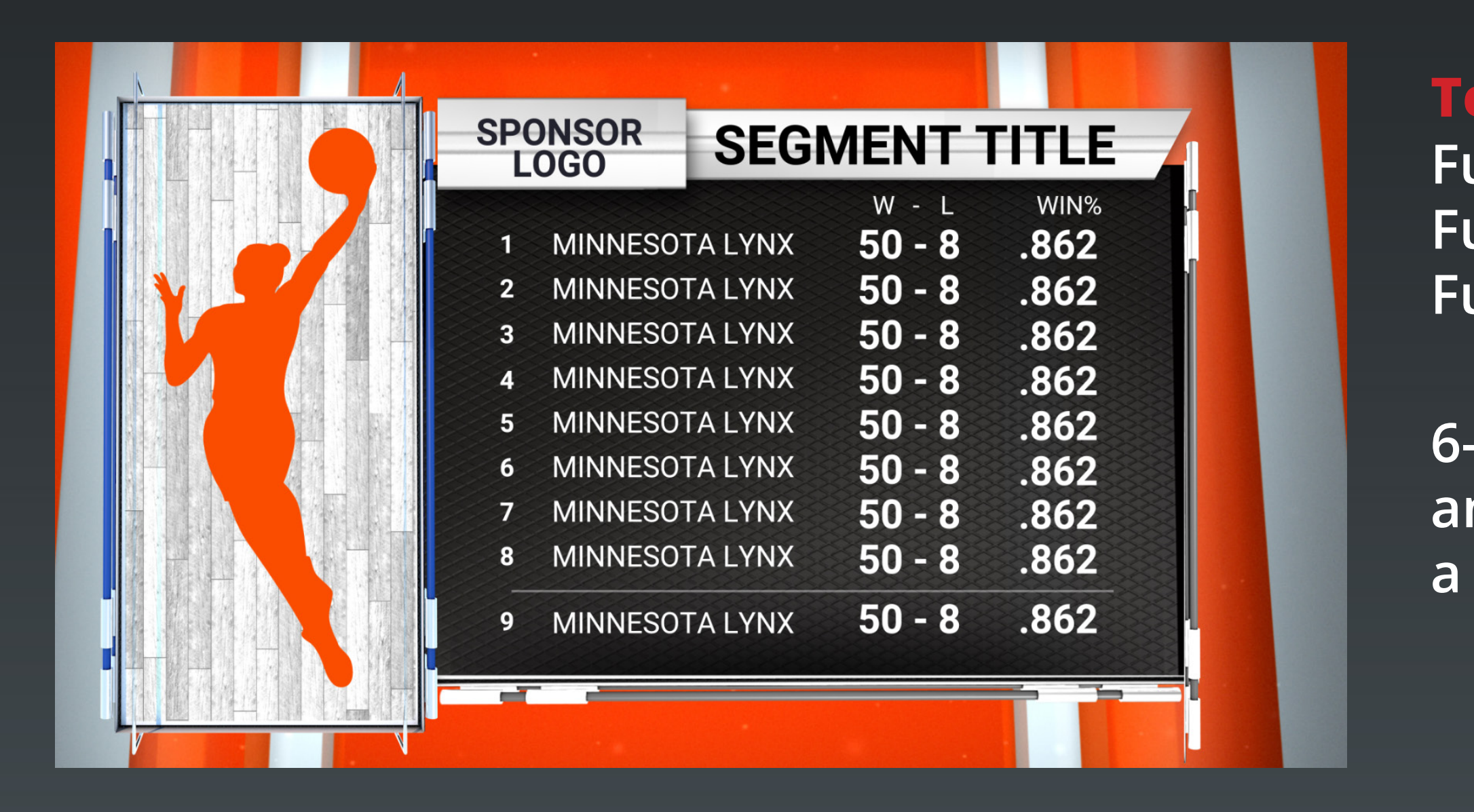

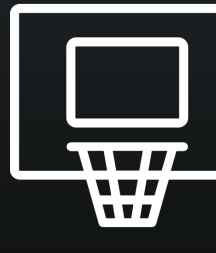

#### **Template Name:**

**Fullscreen Player Leaders Fullscreen Player Leaders Manual Fullscreen Team Leaders**

**6-12 Lines. Team Leaders supports 3 columns of stats and Players supports 2. Use "Highlight\_Line" to place a line below the selected line number.**

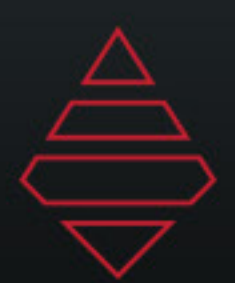

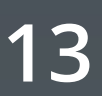

#### **Fullscreens**

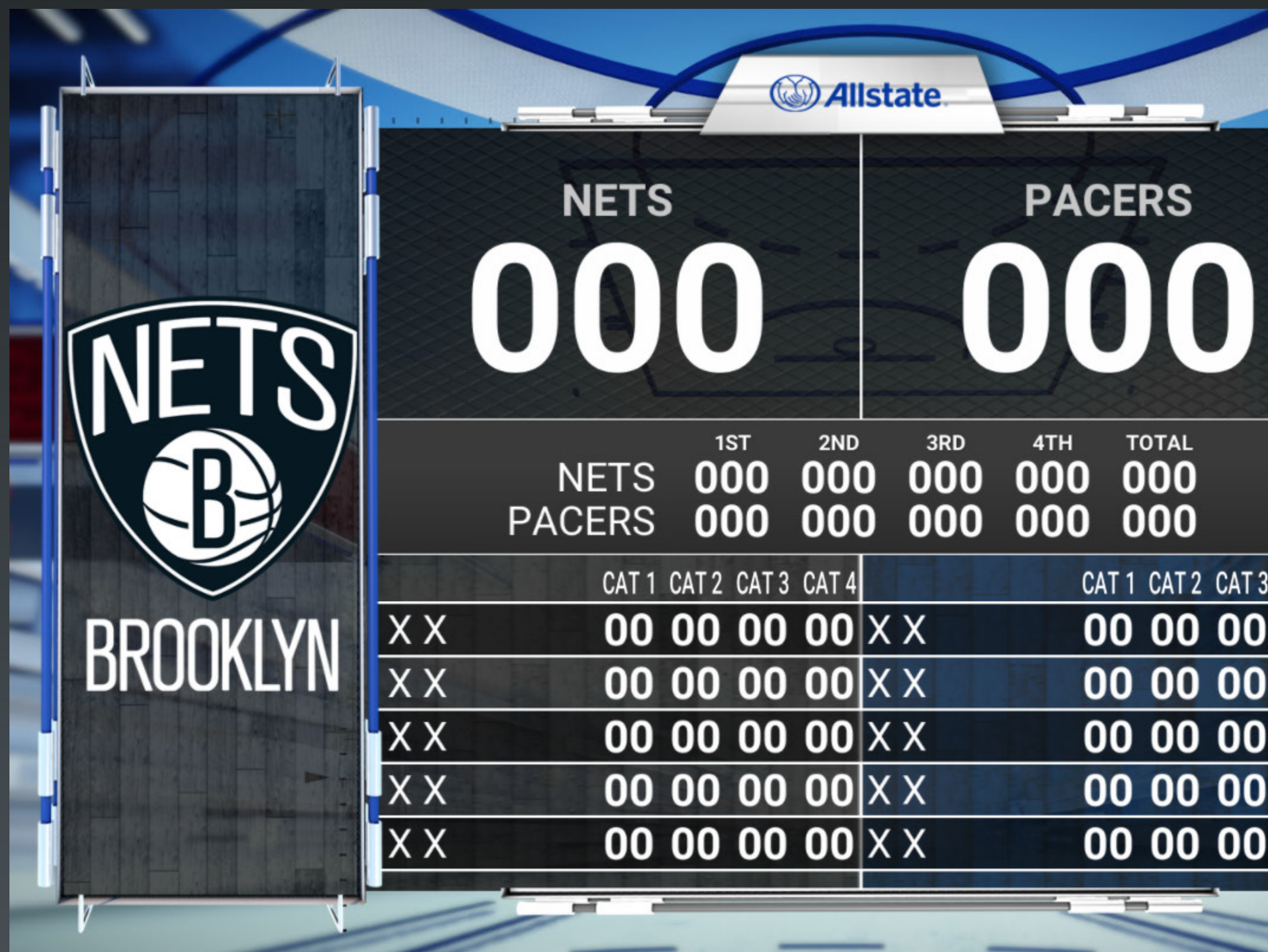

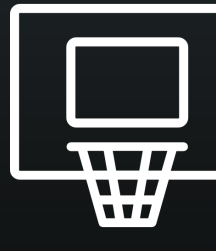

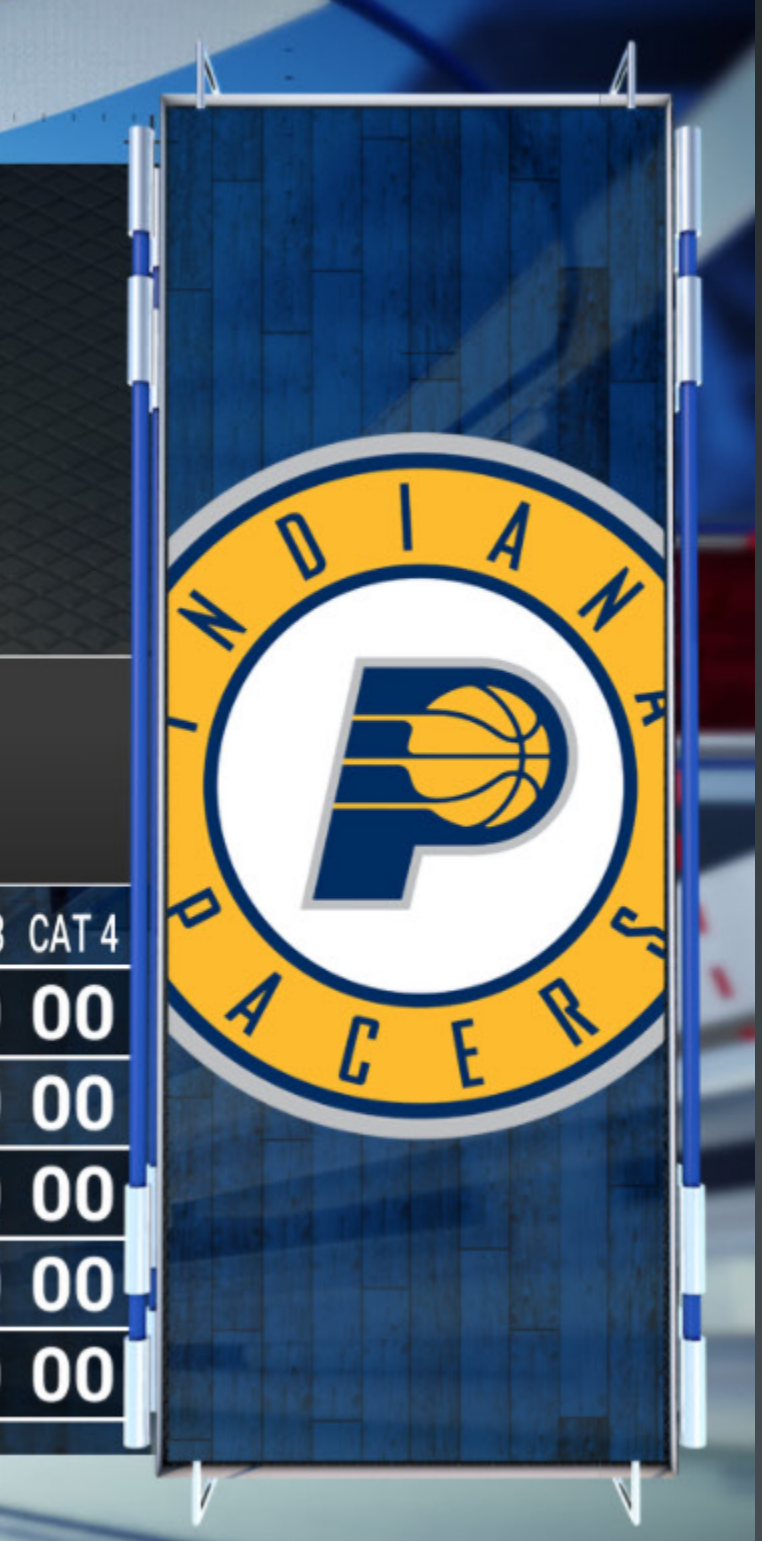

#### **Template Name:**

**Fullscreen\_Boxscore**

**"NumberOfLines" 2-5 players "NumberOfColumns" 2-4 columns "HideScoreByQuarter" will had that section If scorebyquarters is hidden then Team Lines at the bottom can be used.**

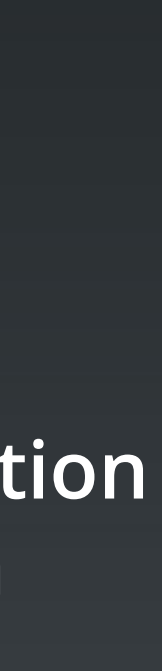

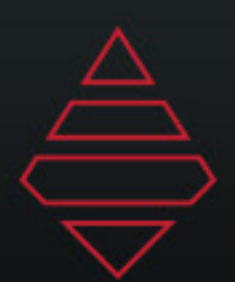

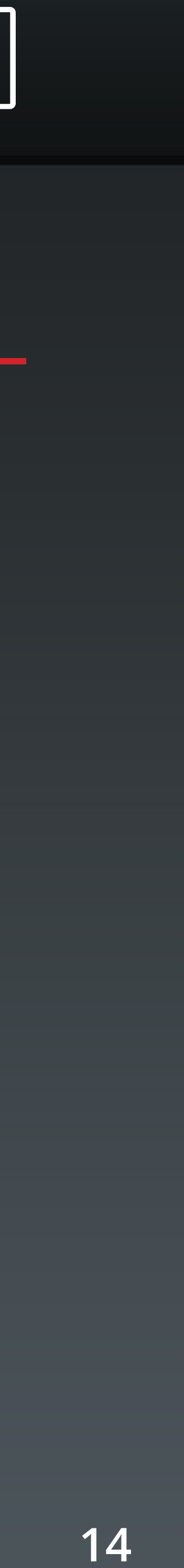

### **Scoreboards & Locators**

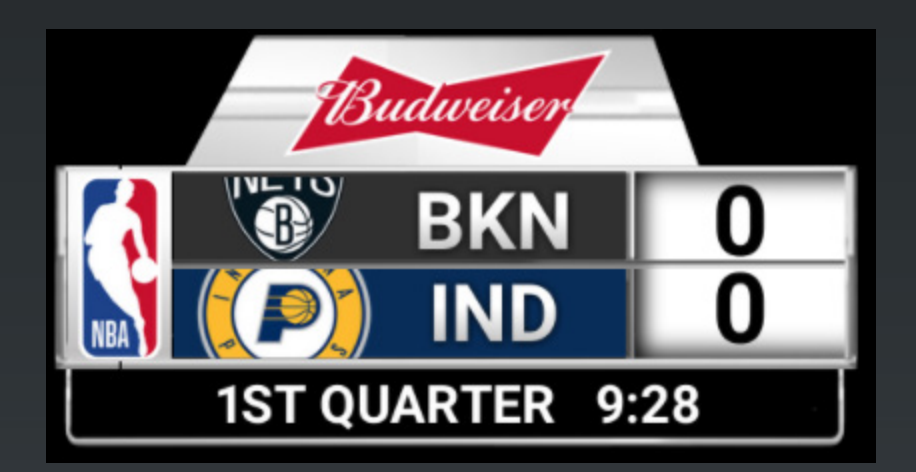

#### **Template Name:**

#### **Template Name: Titlecard**

**Rollout\_Score/Go To Break graphic**

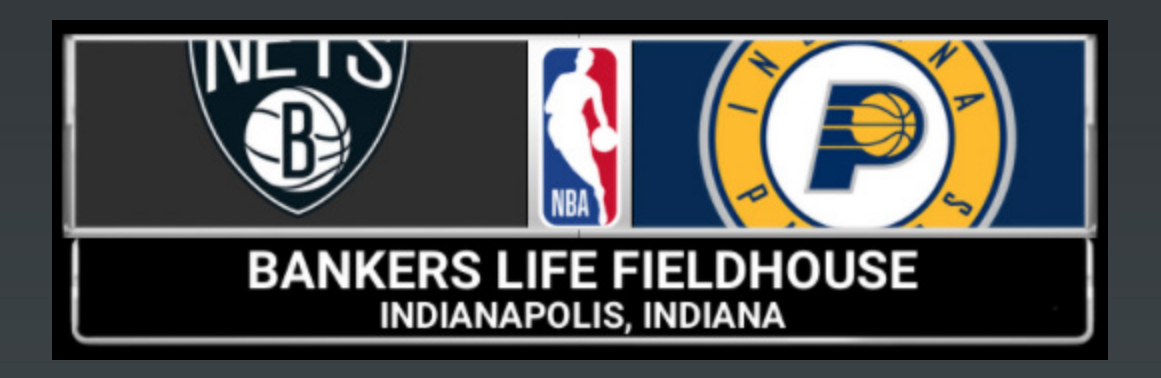

**Break\_Countdown\_Clock**

**Use Logo\_X/Y Scale to scale the network Logo. Use .45 for both to start. For Commissioner's Cup use .7 and .7. Both values always need to be the same.**

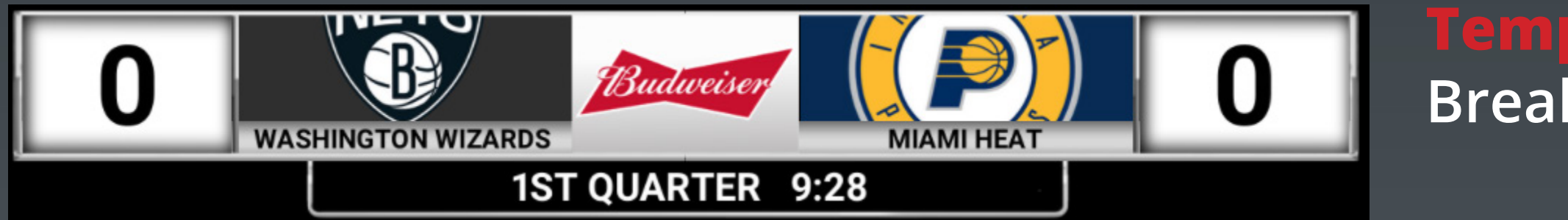

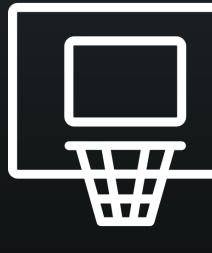

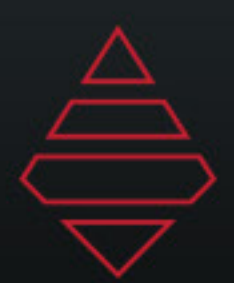

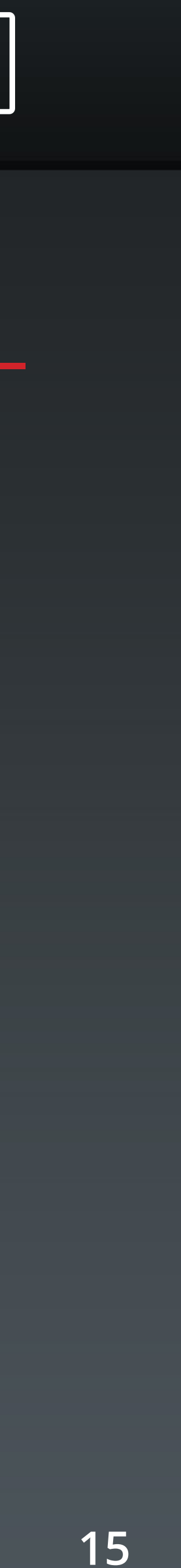

## **LeftSlab**

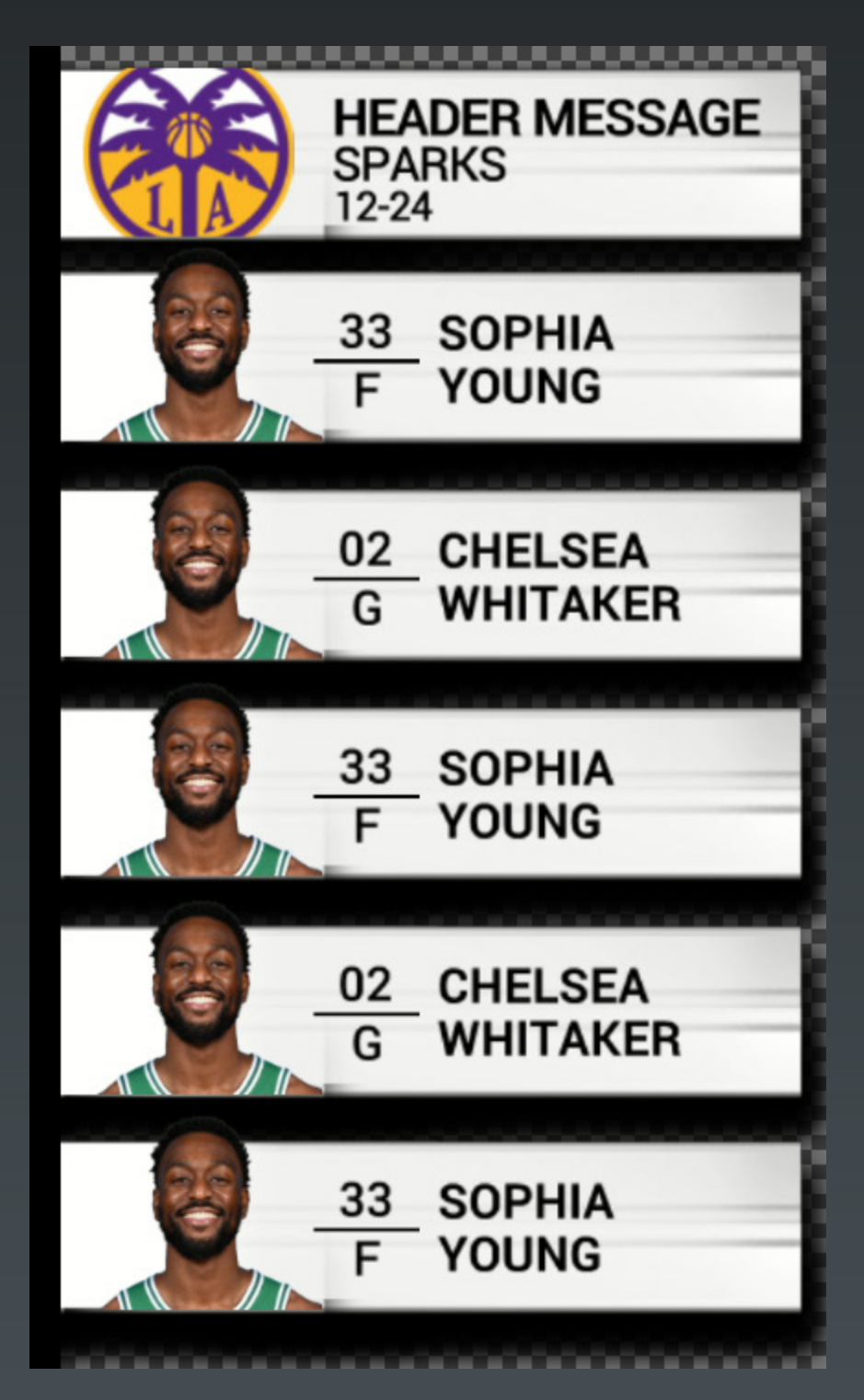

**Template Name: LeftSlab**

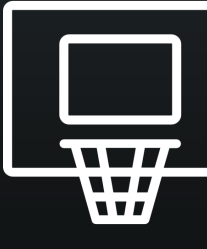

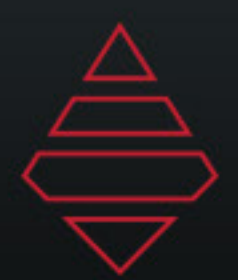

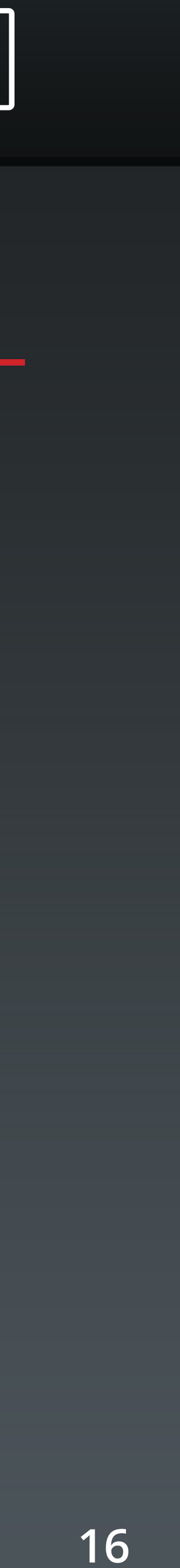

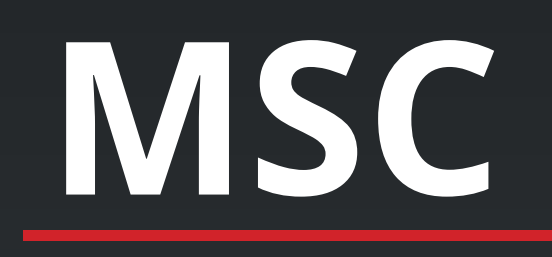

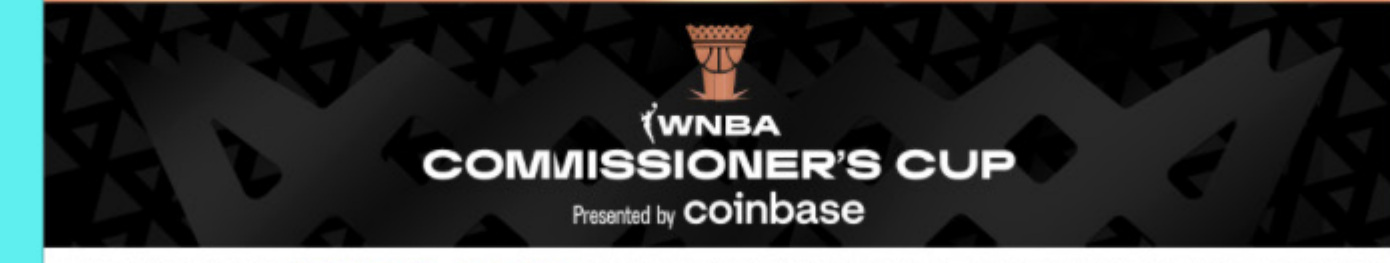

HEAD TO WNBA.COM TO LEARN MORE ABOUT THE CUP

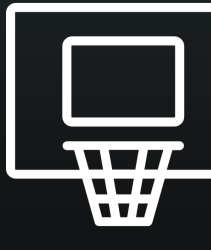

#### **Template Name:**

**Generic Banner 1920x1080**